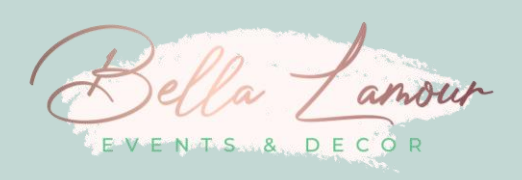

## HOW TO MAKE A PAYMENT

- 1. Sign-in or create an account at [www.paypal.com](http://www.paypal.com/)
- 2. Click "Send and Request" in the header bar.

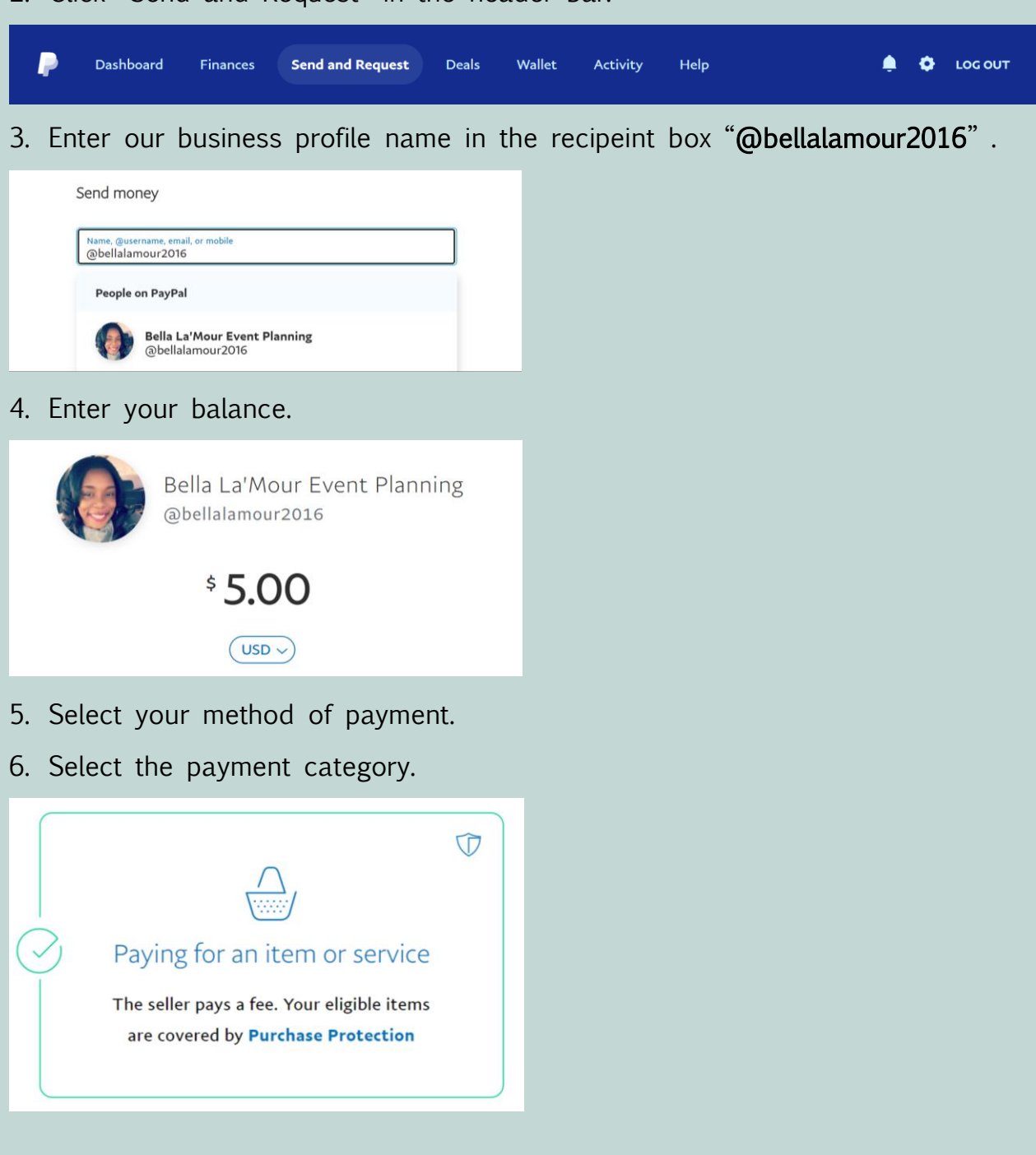

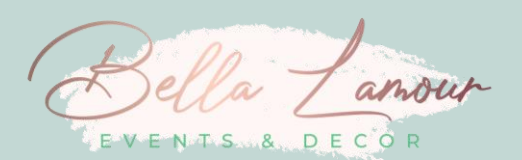

7. Enter your event name in the box labeled "What's this payment for?" .

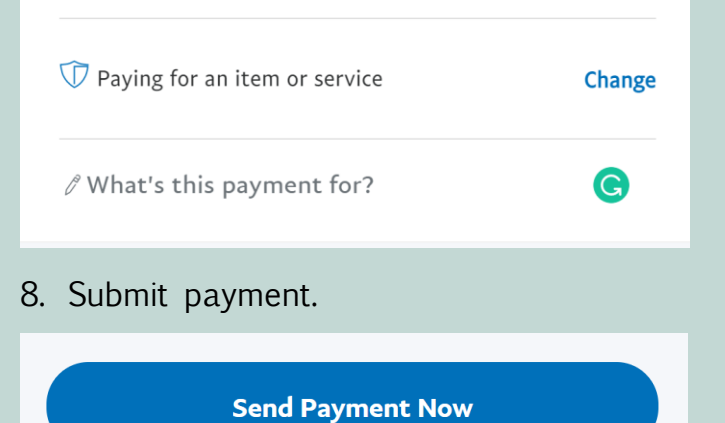